## Kalkulačky ASPI – nastavení při prvním spuštění

## **1/ Pracujete v textovém editoru MS WORD?**

Při prvním spuštění Kalkulaček ASPI se vám zobrazí tento formulář – vyplňte dle pokynů

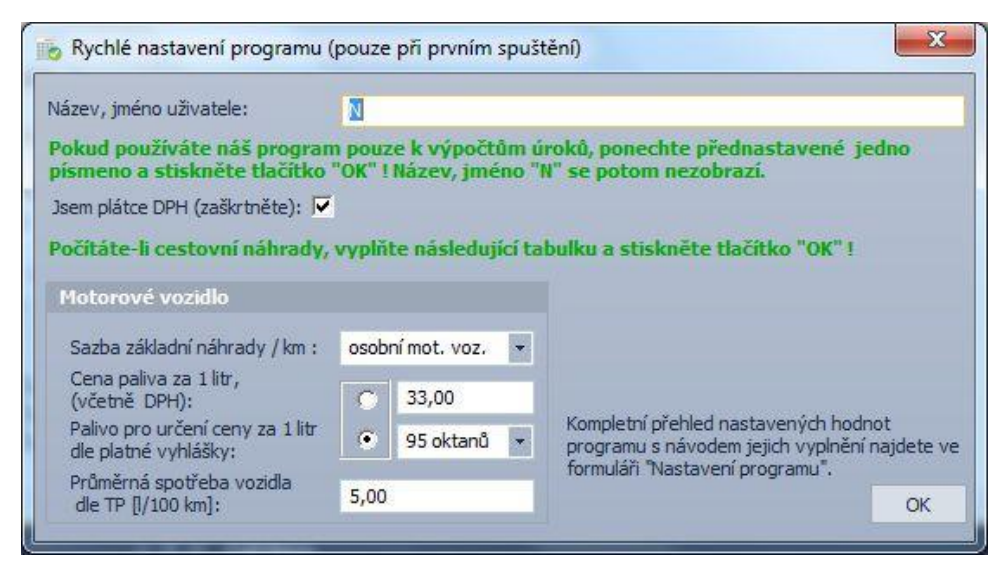

## **2/ Pracujete v jiném textovém editoru?**

Nejprve se vám zobrazí tento formulář

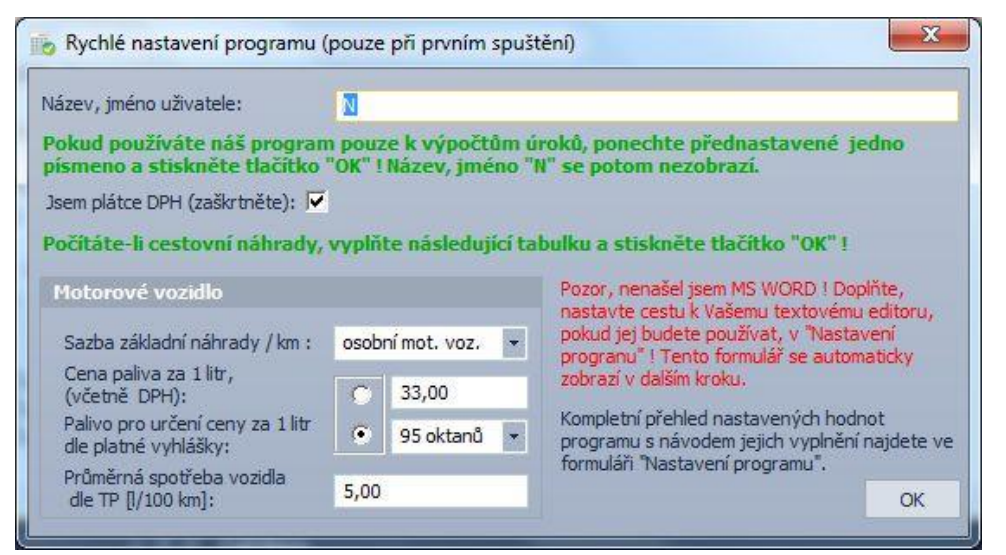

Klikněte na OK a doplňte cestu k vašemu textovému editoru. Pak vyplňte formulář:

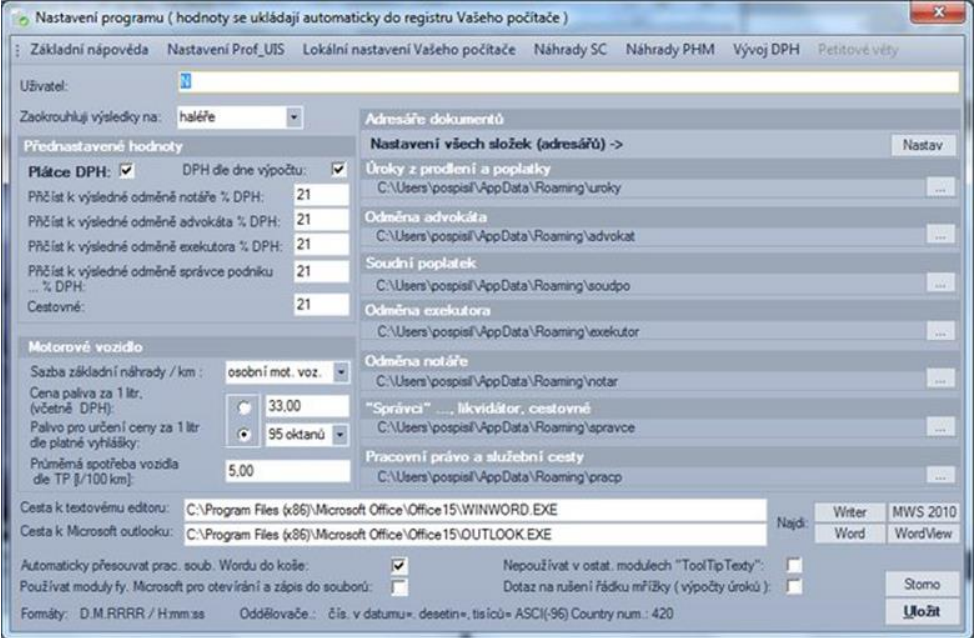

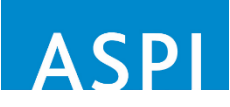

**V případě dotazů volejte na tel: 246 040 111 www.aspi.cz**